## **Making Music With Garageband And Mixcraft**

Yeah, reviewing a books making music with garageband and mixcraft could grow your near connections listings. This is just one of the solutions for you to be successful. As understood, carrying out does not suggest that you

Comprehending as capably as contract even more than extra will present each success. neighboring to, the declaration as with ease as insight of this making music with garageband and mixcraft can be taken as capably as pick Professional producer tries GARAGEBAND Garageband Tutorial: How to Make a Basic Track

A BEGINNER'S GUIDE to Recording (Part 1: Equipment) How To Use AUTOTUNE RIGHT (Garageband Tutorial) | In Studio Vlog HOW TO: Record + Edit Audio for Covers A sad song I made in garage band 147 WAYS TO WRITE A MELODY A Beginner's Bootcamp (10 Steps To Make A TRAP BEAT In Gar **Garageband** GarageBand on your iPad Quick - START TO FINISH!**Writing a Song in GarageBand in 10 Minutes I Made a Beat Using GarageBand (MY FIRST TIME) Making Musi** 1. Select the Empty Project option when creating a new file with GarageBand. Enter the input and output devices for your file. Your input device should be a USB MIDI keyboard that helps you play many virtual instruments. Y

GarageBand for Beginners Mac [No Instruments Required] Tutorial Learn to Play \"Believer\" on GarageBand

How to Compose Music Using GarageBand (with Pictures ... The simplest way to make music on GarageBand is to use the already installed, the MIDI loops. These loops have a variety of music genres and instruments that can be overlapped and used to create different types of music te

How to Set Any Song as Ringtone on iPhone with GarageBand ... Open GarageBand. Click "File," select "New." Choose "New Music Project," name the project "Turn Your Computer Keyboard Into a Piano," and click "Create." A new GarageBand session will open with a virtual instrument track s

How to Make Electronic Music With GarageBand | Our Pastimes How to record a basic track using GarageBand? When you open up GarageBand and choose a brand new project, the first thing it′ Il ask you to do is to choose a type of track. For the purpose of this tutorial, we′Il be workin

## Tutorial: How to Make Music with GarageBand in 2020

Step 1, Open GarageBand. Click the GarageBand app icon, which resembles a guitar. You'll find it in the Launchpad or in the Applications folder.Step 2, Click File. It's in the upper-left corner of the GarageBand window. Do

Take Control of Making Music with GarageBand '11 MAKING MUSIC WITH GARAGEBAND AND MIXCRAFT provides music educators and self-learners with a comprehensive guide to music production using two of the most inexpensive and intuitive music software recording programs on the m

Making Music with GarageBand and Mixcraft: Amazon.co.uk ... GarageBand is essentially a toy, albeit a powerful one in the right hands. ... If you don't have any other kit (if all of your music-making happens inside a Mac) then this won't be a concern, and ...

Best Mac For Music Production 2020 - Macworld UK Download the track -- http://cassandrax.bandcamp.com/track/nexterday Website ----http://www.garageband101.com Learn GarageBand-https://goo.gl/RRQ3Nj.

GarageBand Tutorial - How To Make A Lofi Beat - YouTube GarageBand is Apple's audio workstation/music-creation app, allowing users to lay down tracks and create their own musical masterpieces with an array of digital instruments - all from the comfort...

How to Make Music on GarageBand : 6 Steps (with Pictures ...

How to make a song in GarageBand for iPhone & iPad ... Buy The MacAddict Guide to Making Music with GarageBand by Shaffer, Jay, Rosenzweig, Gary (ISBN: 9780789732262) from Amazon's Book Store. Everyday low prices and free delivery on eligible orders.

Composition and mixing instructor John Davies takes us through the basics of GarageBand for an introduction to the world of music production using one of the... Garageband Tutorial: How to Make a Basic Track - YouTube

Long-press on the song that you want to use, in order to open it in the project menu within GarageBand. Drop the file as the second track, because the first track by default is reserved for the instrument you chose. Now, t

The MacAddict Guide to Making Music with GarageBand ... Create your song's instrumental. Add a new track by clicking Track, clicking New Track, selecting Software Instrument, and clicking Create, then do the following: . Select an instrument from the "Library" section on the le

How to Make a Song on Garageband: 9 Steps (with Pictures) This GarageBand tutorial is all about how to make a song on GarageBand, and you' re going to learn pretty much the easiest way to get started. So open up a new project and let' sget into it. 1 - Setting Up Your Session. Wh

How to Make a Song on GarageBand: Make Music Easily in 6-Steps - Read Making Music With Garageband And Mixcraft - Uploaded By Andrew Neiderman, making music with garageband and mixcraft provides music educators and self learners with a comprehensive guide to music production using two

Making Music With Garageband And Mixcraft PDF Buy Making Music with GarageBand and Mixcraft by online on Amazon.ae at best prices. Fast and free shipping free returns cash on delivery available on eligible purchase.

Recording with GarageBand - GarageBandOnPC.com Here is a beginners guide on how to use GarageBand to help you get started with making music and becoming a pro. GarageBand is a free music software program available for all Mac computer owners. With GarageBand you can re How to Use GarageBand ( GarageBand Tutorials )

Copyright code : bd48fc9743cd4fc5efebcdaef3c0d0e4

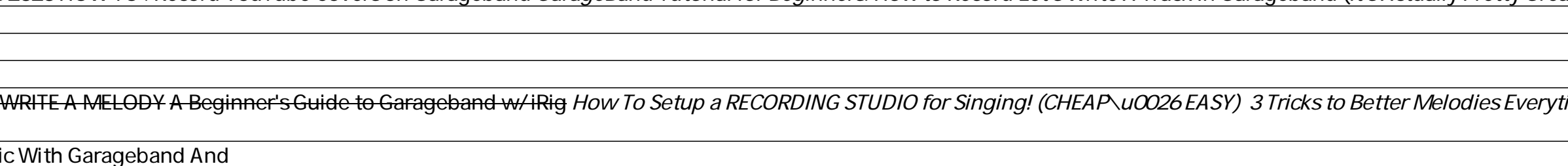

Seattle composer and musician Jeff Tolbert' s step-by-step instructions and audio examples guide you through creating songs with the built-in loops in GarageBand ' 11. You' Il learn how to use loops, assemble them into a c

GarageBand Tutorial for Beginners<del>GarageBand Tutorial - Make Your First Song</del> **Can You Make Good Music Good Music on Garageband?**GarageBand Tutorial For Beginners: How to Record Let's Write A Track In 2018! How To Access \